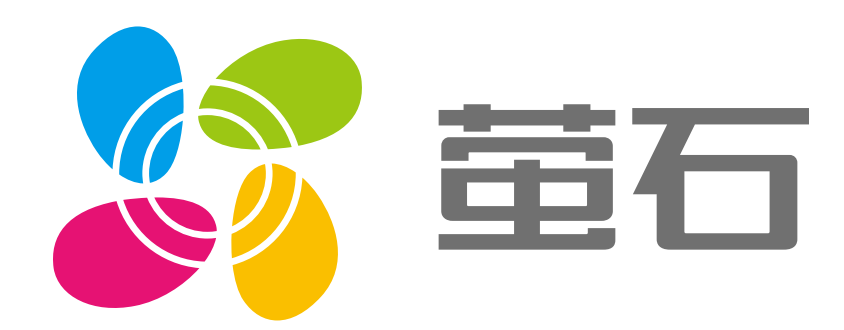

# 萤石无感睡眠伴侣(桌面版) 用户指南

## 使用产品前请仔细阅读用户指南

目录

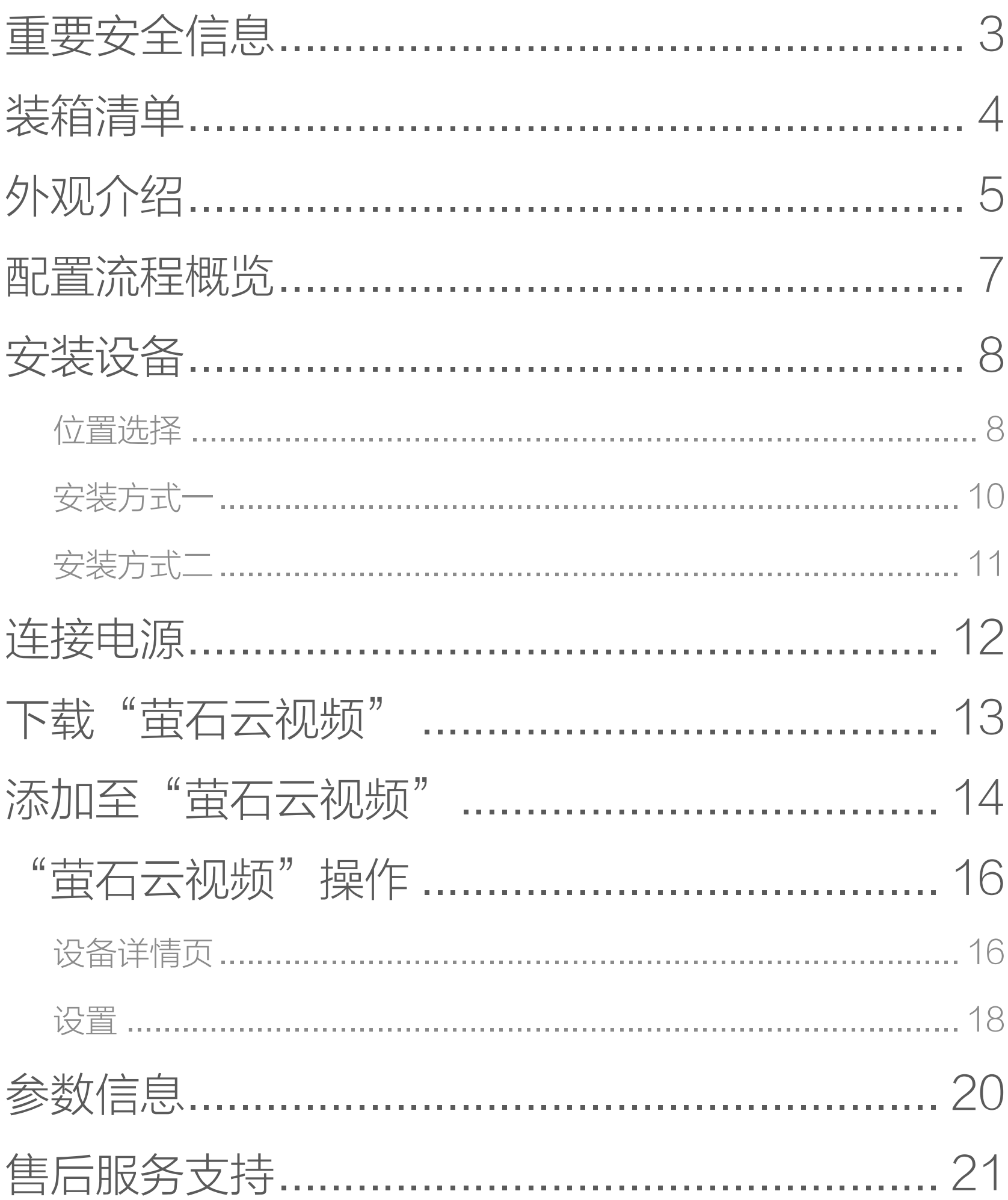

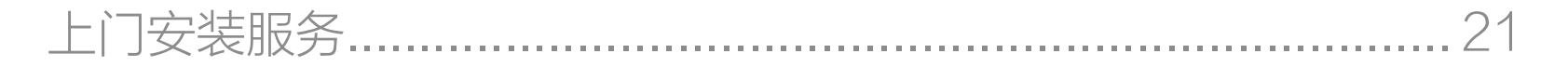

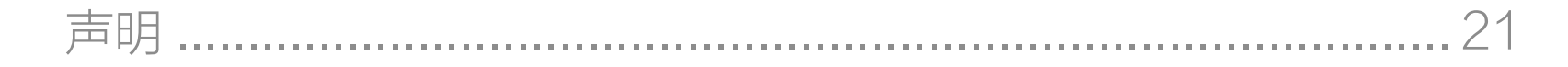

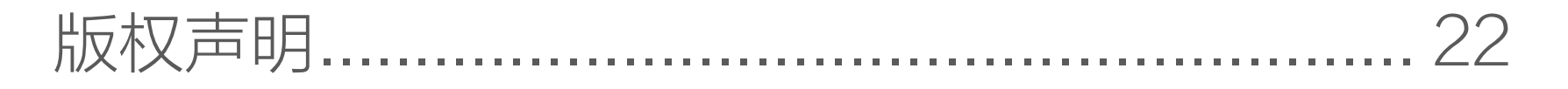

<span id="page-2-0"></span>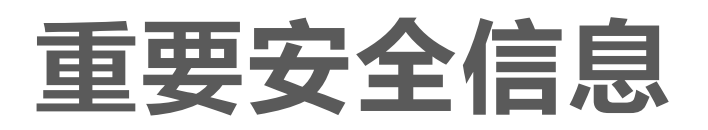

警告

请务必遵守以下安全注意事项。

- 因不遵守本手册说明而引起的任何损失,公司概不负责。

禁止自行改装或维修本产品;

除废弃本产品时外,禁止自行拆解。 禁止用杀虫剂、消毒剂、可燃性喷雾材料直接喷射,否则可 能引起火灾或器件变形。

清洁或保养前,请切断电源开关,禁止用水洗刷,有发生触 电的危险。

- 否则可能导致触电、受伤或火灾。

禁止用湿手操作设备;

禁止在浴缸附近或淋浴房内等环境处使用;

禁止在室外使用。

切勿用手剥离按键及液晶盖板,有触电的危险。

- 否则可能发生触电或受伤。

禁止将本产品存放在儿童和婴幼儿的接触范围之内。

- 否则可能引起事故和伤害。

# <span id="page-3-0"></span>装箱清单

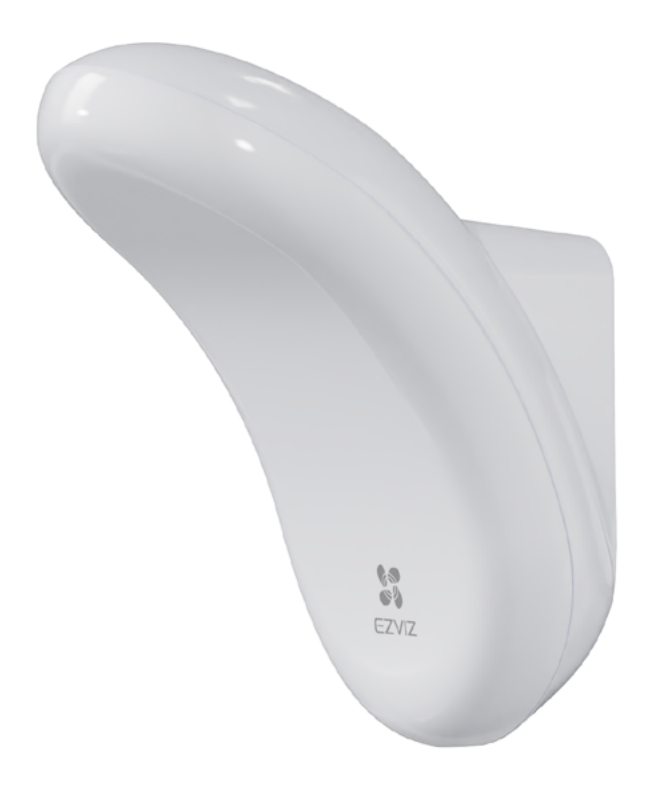

设备 x1

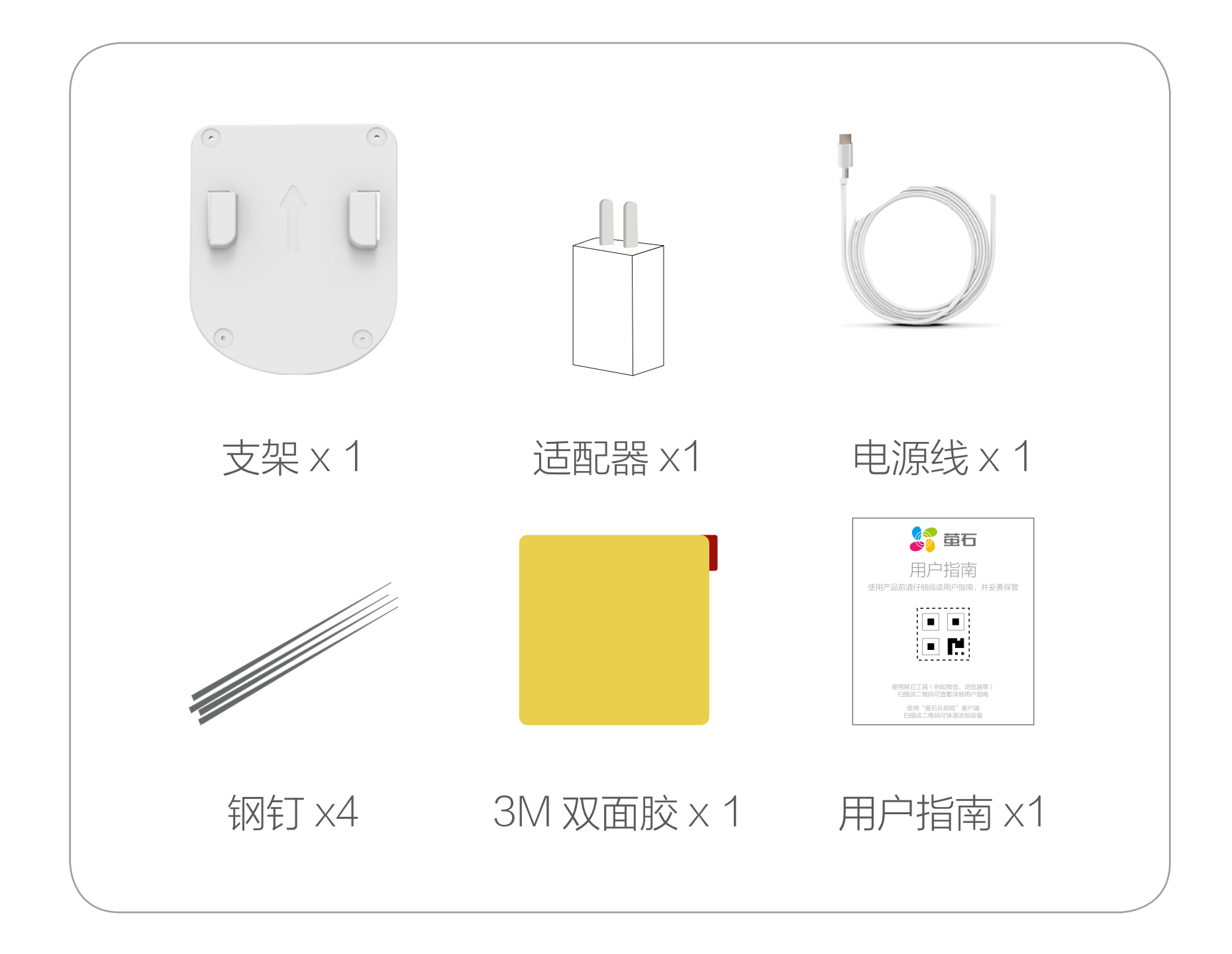

#### 文中所有图片仅供参考,具体请以购买到的实物为准。

<span id="page-4-0"></span>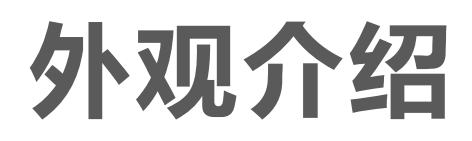

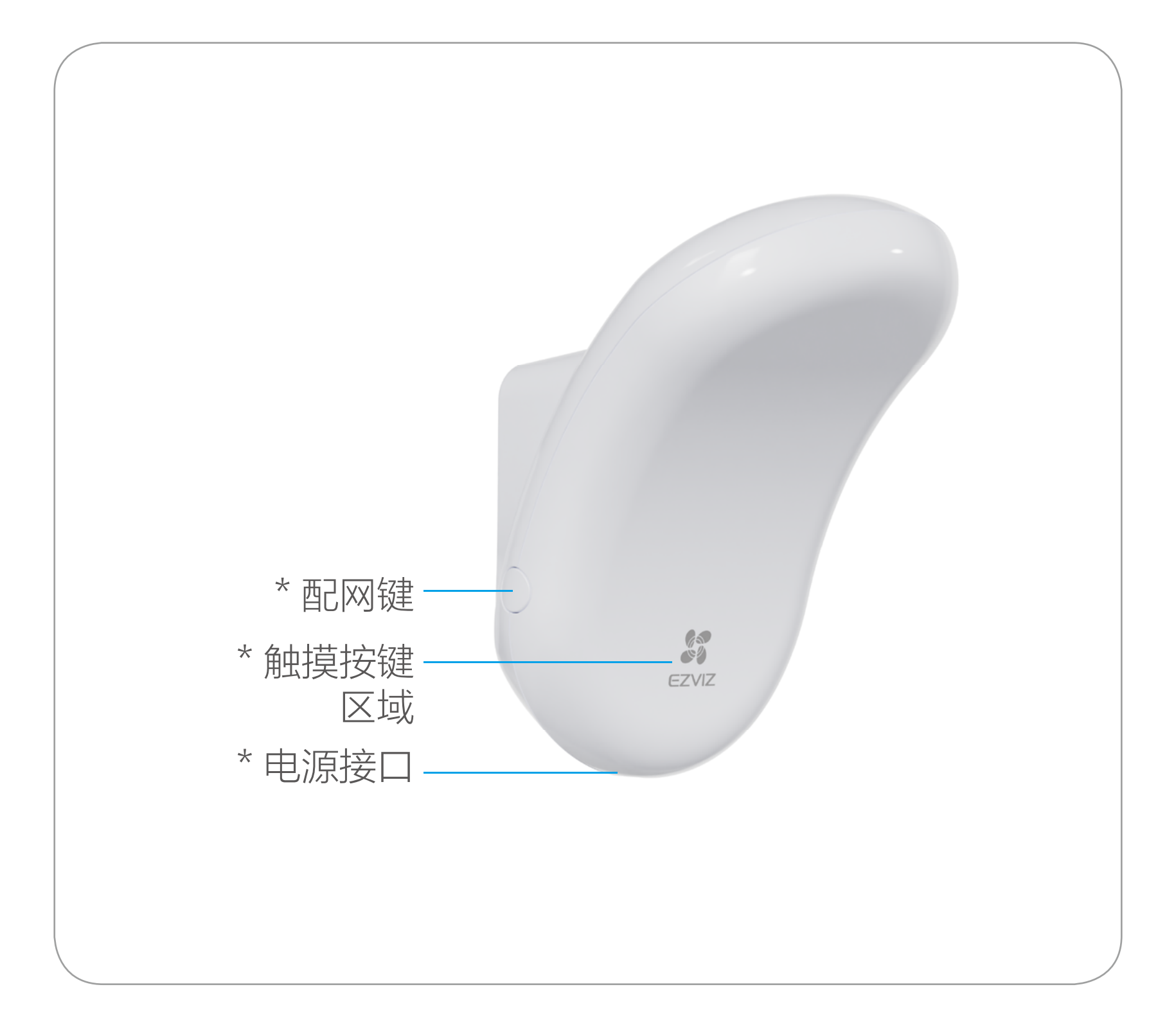

含义解释

#### 配网键

长按 5s 触发配网

## 触摸按键区域

短按触摸按键区域 开关夜灯

### (夜灯打开状态下)长按触摸按键区域 调节亮度

配网过程中夜灯将自动关闭。

## 电源接口

请使用 5V == 2A 电源适配器为设备供电

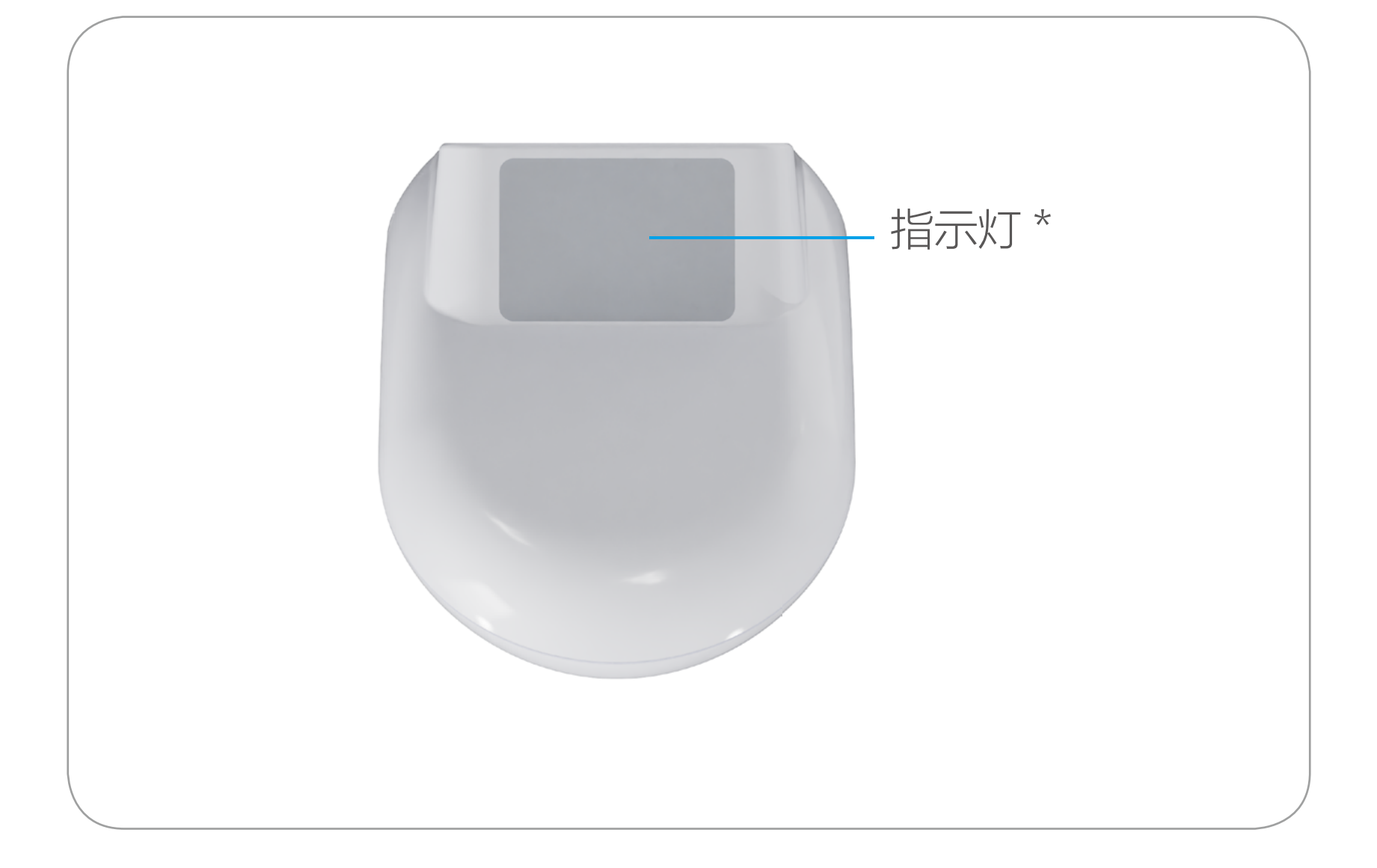

- 绿色常亮 配网中
- 绿色闪烁 未配网 / (非睡眠时段内)网络断开
- 熄灭 正常联网 /(睡眠时段内)网络断开 $\qquad \qquad \qquad \qquad \qquad$

## 含义解释

## 指示灯

<span id="page-6-0"></span>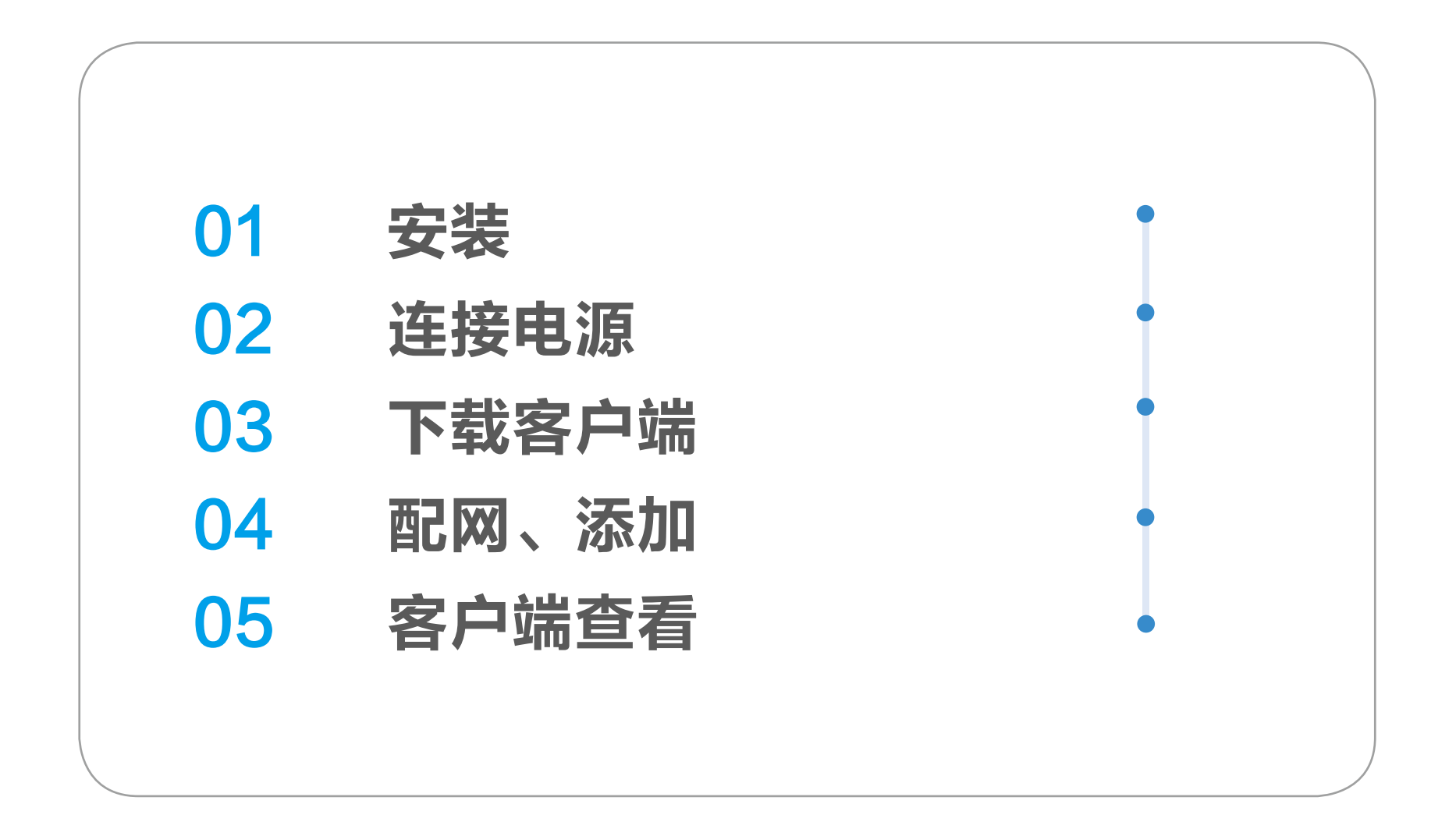

## <span id="page-7-0"></span>安装设备

位置选择

- ·若床头安装位置不平整,设备安装固定时应避开不平整区域,确 保设备固定在整片平整区域内,优先靠近心脏一侧,水平偏移不 要超过肩宽。
	- · 多人在床时,设备安装位置应靠近被监测人的位置。
	- · 该设备仅支持单人检测,多人在床的情况下优先收集距离更近的 目标数据;双人在床时可能对检测结果有一定影响。
	- · 设备本身的晃动会造成数据误报,请勿将其安装在支架上。
	- · 安装时尽量远离干扰物(如电风扇),以免造成误报。
	- · 请按照用户说明指示的位置进行安装,超出监测范围将无法收集 到数据,安装位置不当可能会影响到检测效果,造成数据误报。

设备安装固定在床头,垂直方向与成年人躺下后抬手位 置平齐,离床垫平面垂直距离为 0.5 -0.7 米。

垂直方向:

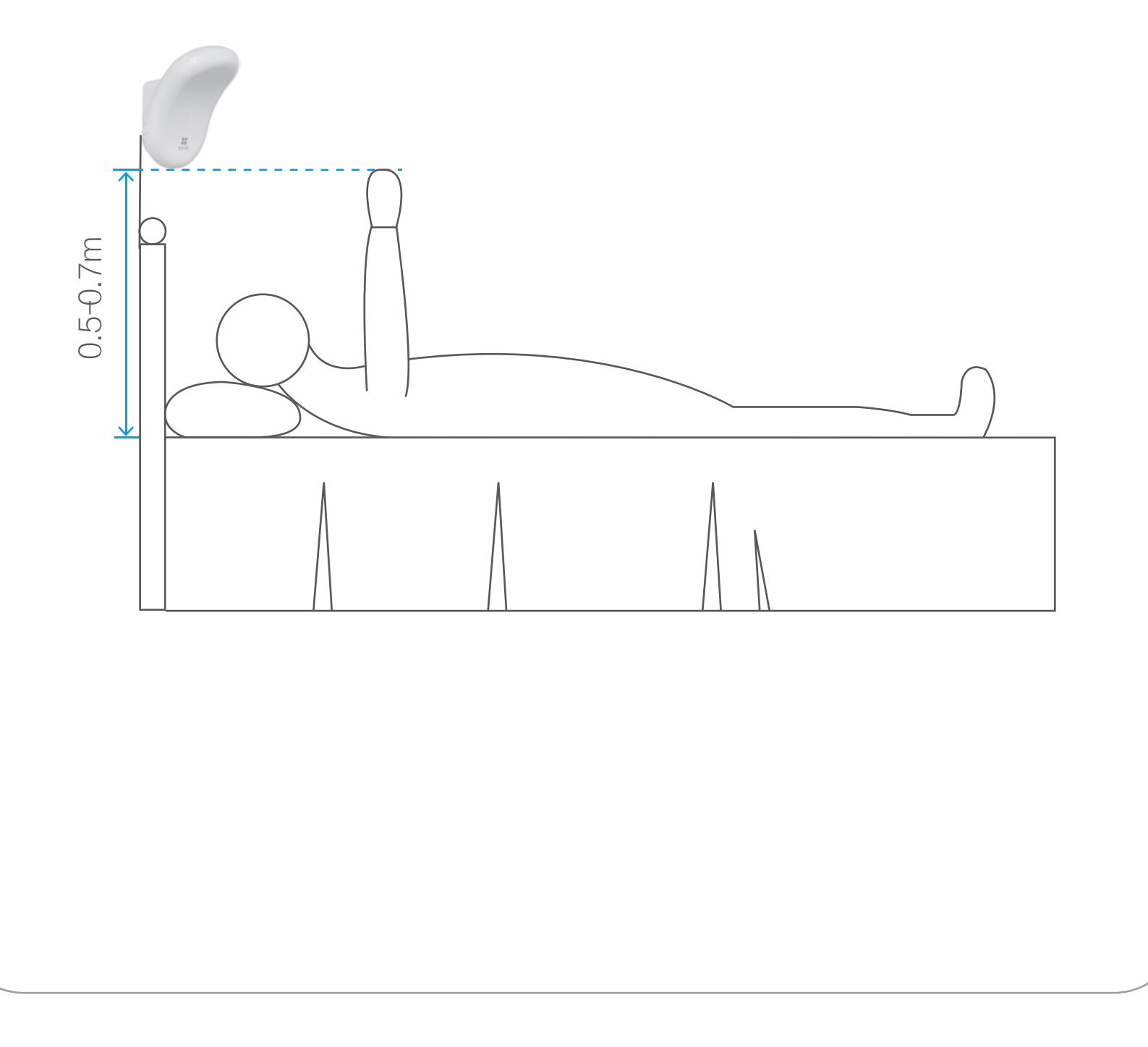

水平方向:

设备确定高度后,单人的情况下水平位置优先固定在人 体躺下后中间位置,以头为中心左右偏移范围大致到肩宽, 离头部中心水平距离不超过 0.3 米。

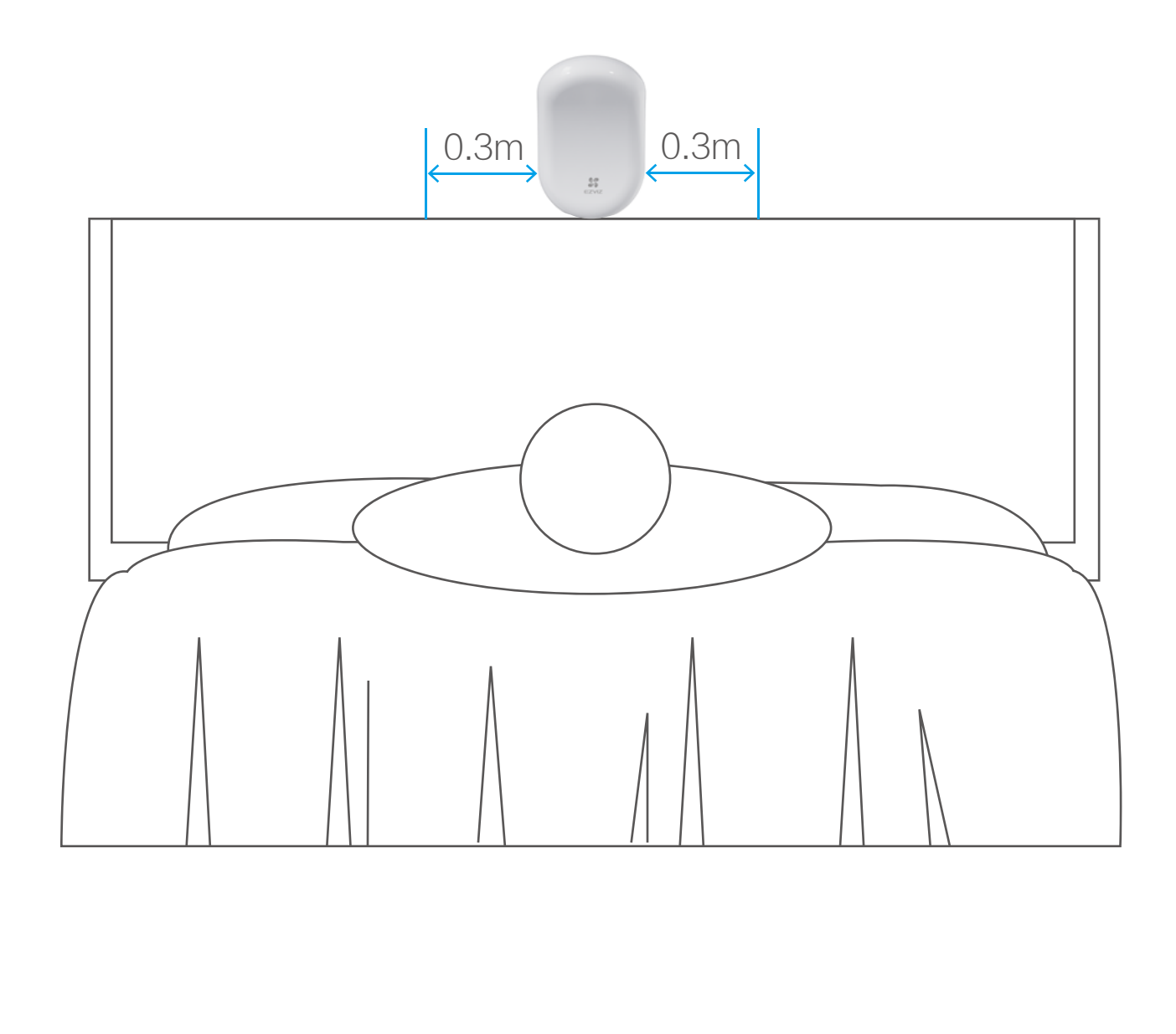

<span id="page-9-0"></span>安装方式一

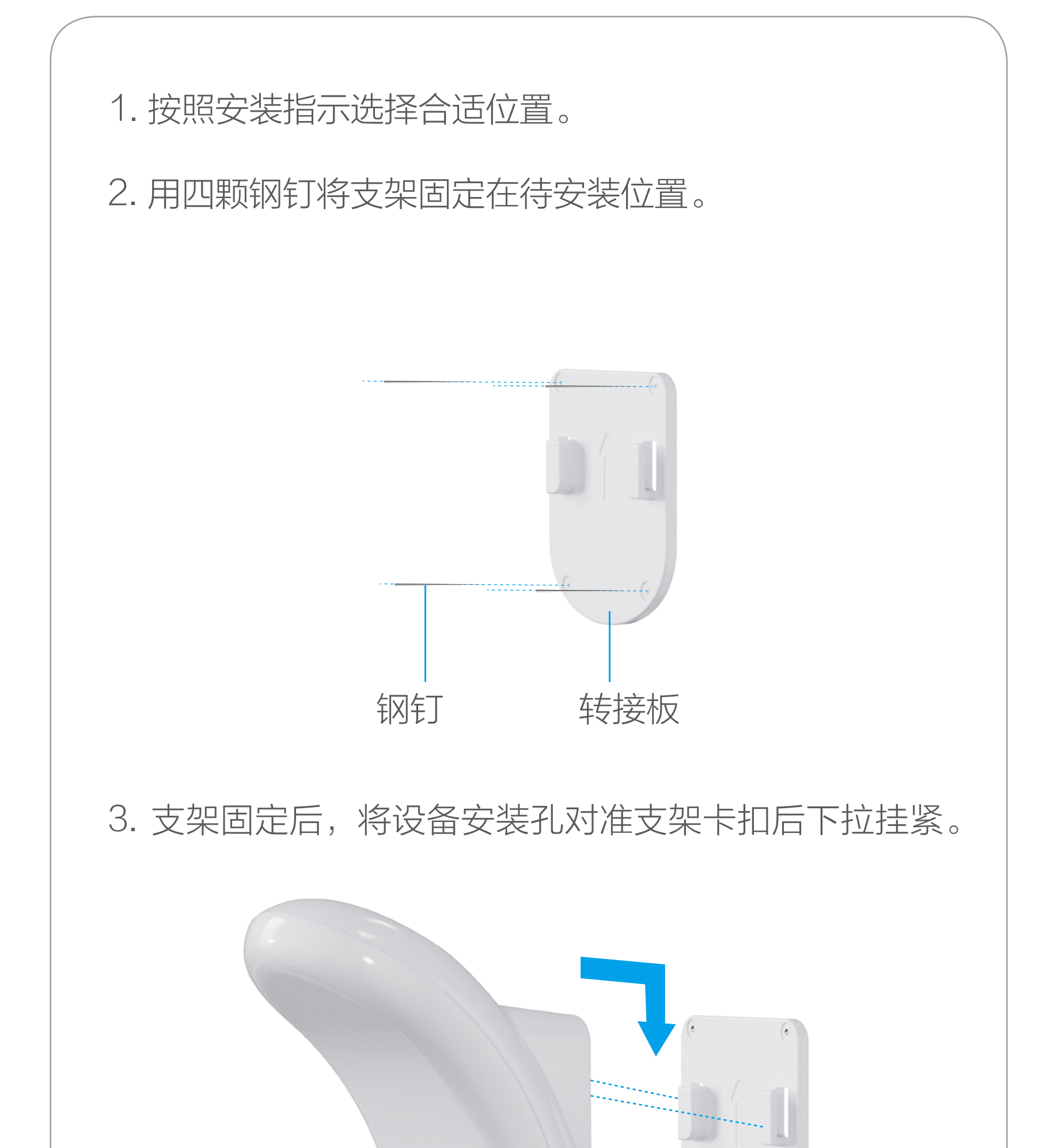

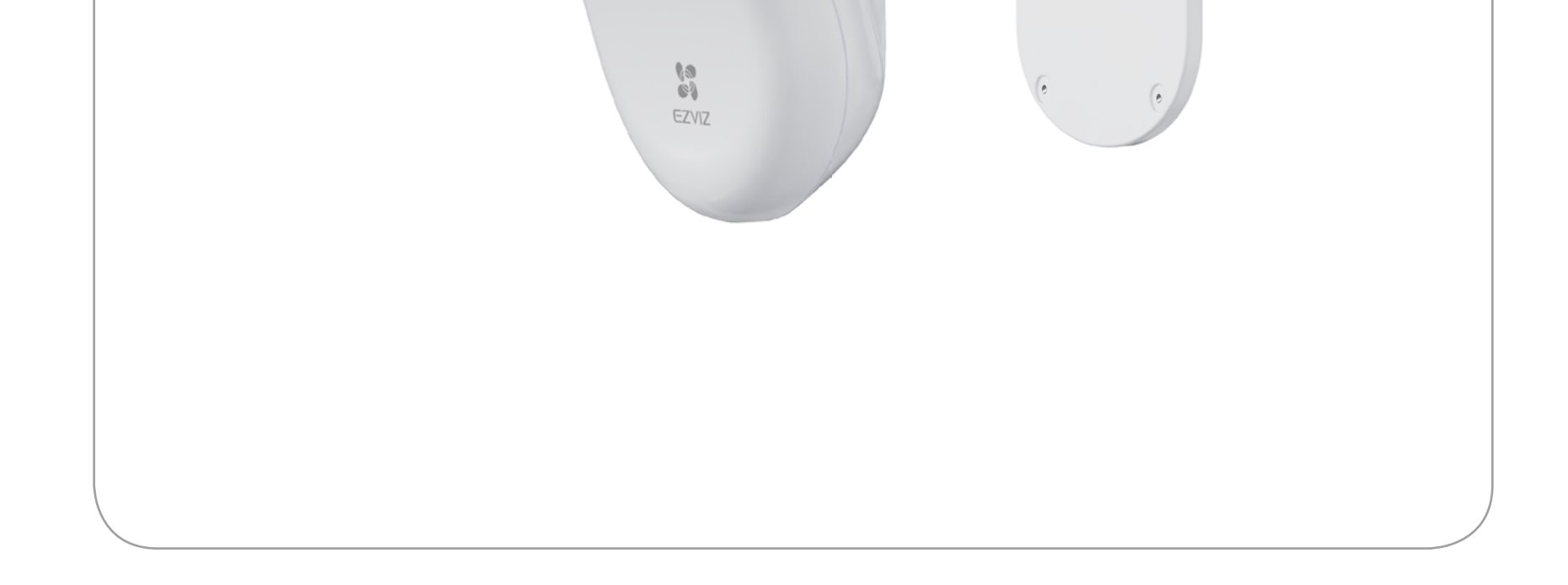

<span id="page-10-0"></span>安装方式二

### 1. 按照安装指示选择合适位置。

## 2. 将 3M 双面胶一面粘贴在支架背面,另一面粘贴至待 安装位置固定好支架。

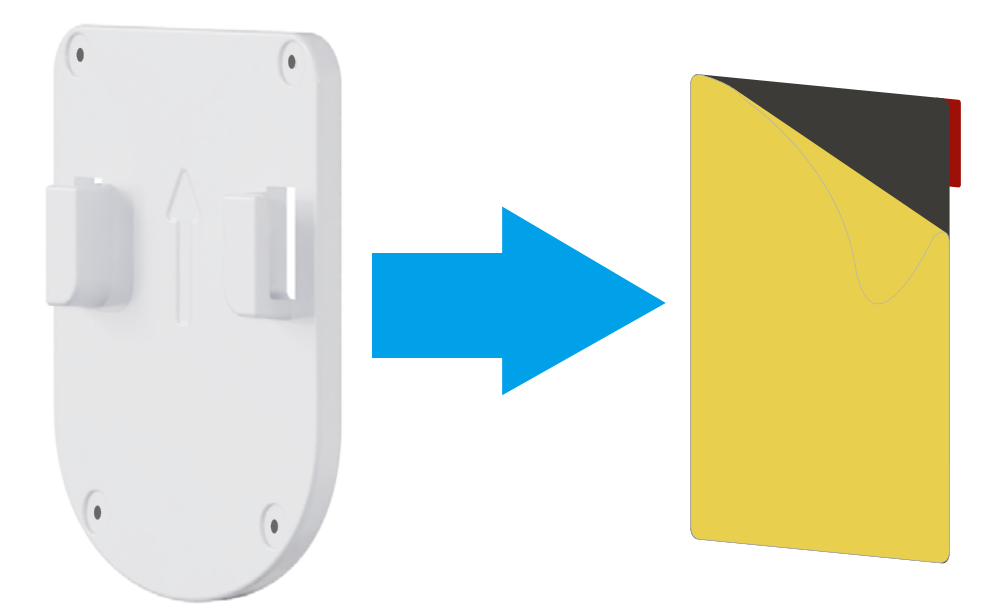

3. 支架固定后, 将设备安装孔对准支架卡扣后下拉挂紧。

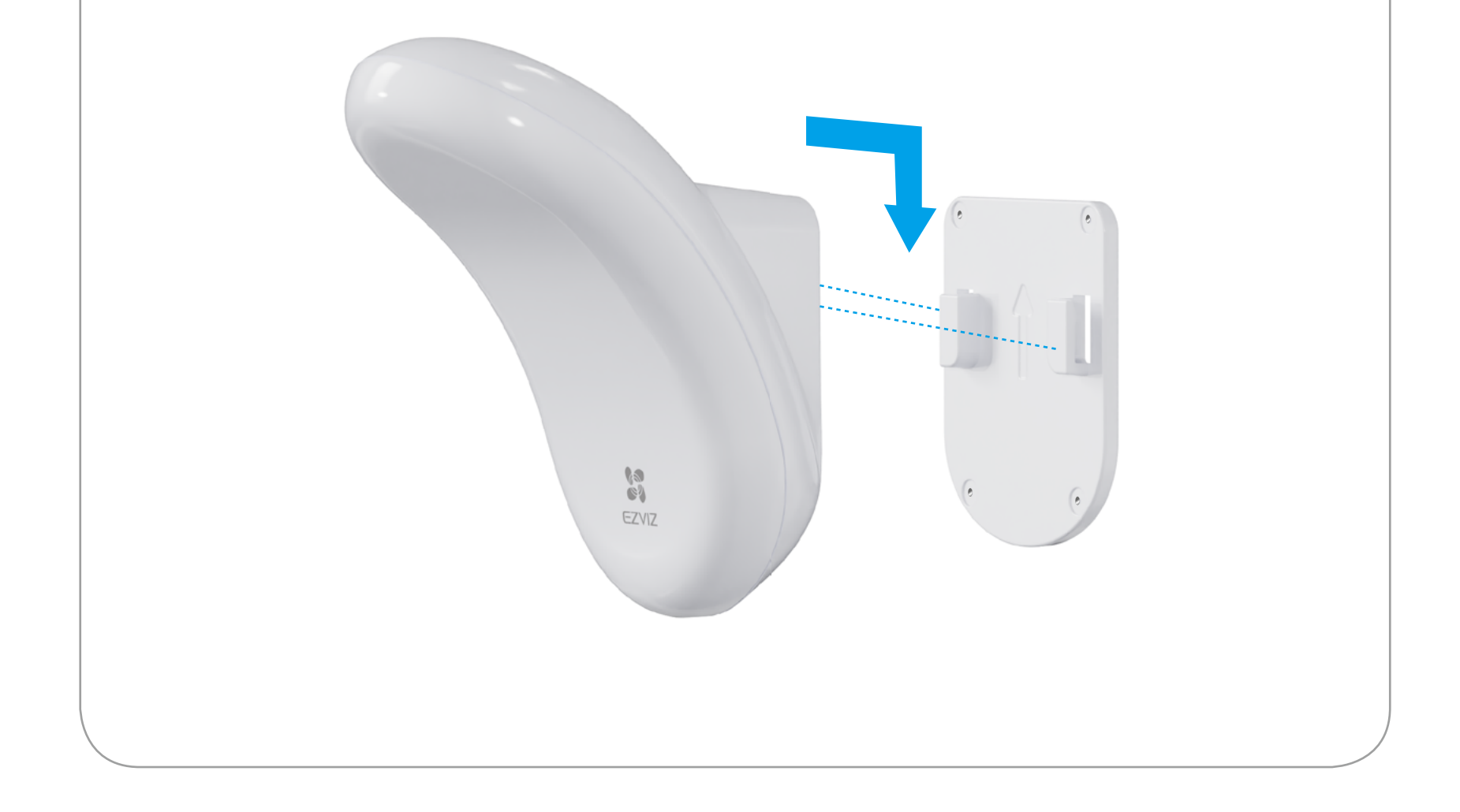

<span id="page-11-0"></span>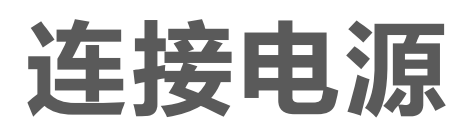

安装完成后,建议使用标配电源线、适配器将设备连接电源。上 电后设备开机,指示灯绿色闪烁一下。

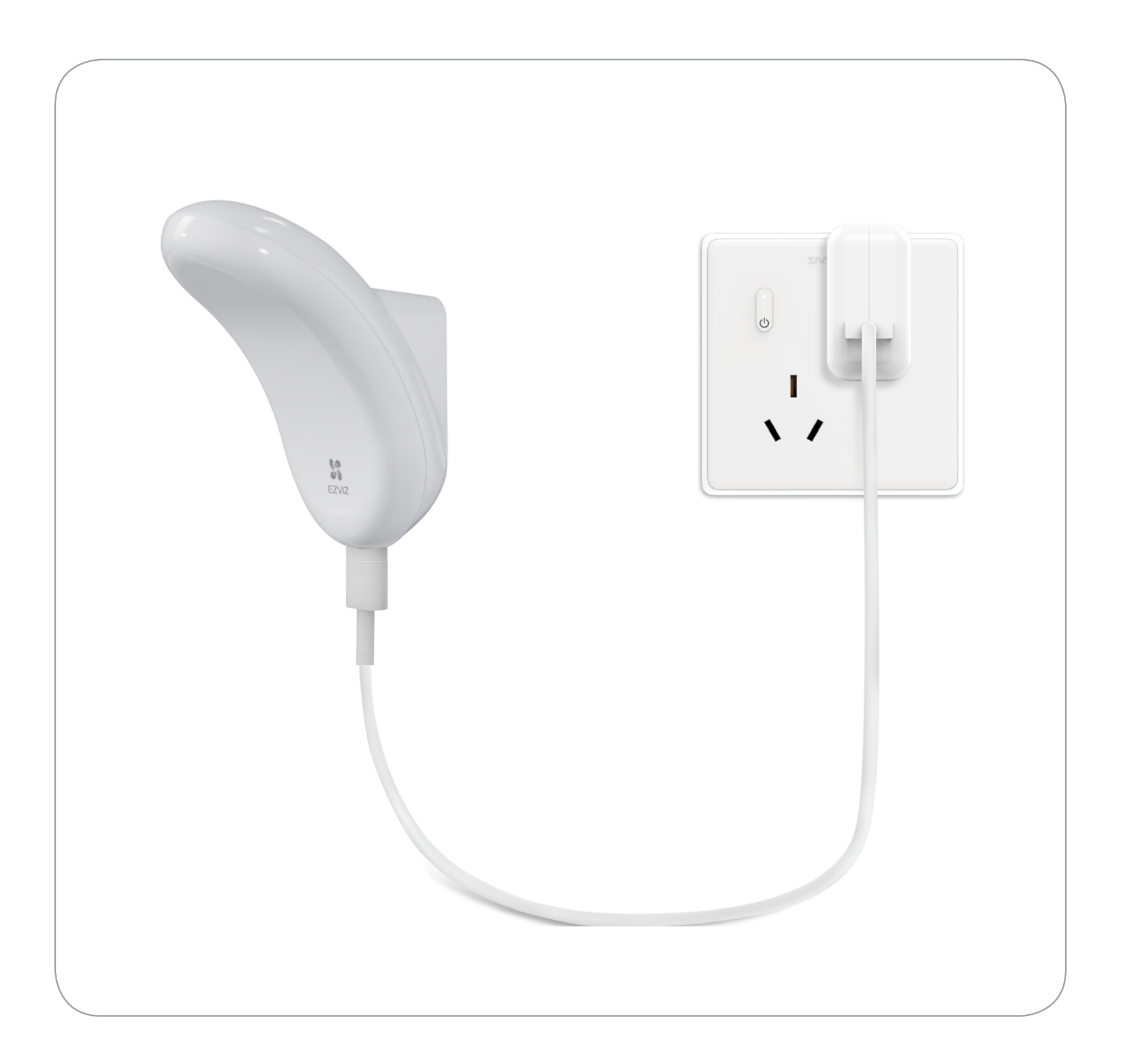

·设备仅支持在室内使用。

f

·请使用标配电源适配器 (5V === 2A) 连接电源。

# <span id="page-12-0"></span>下载"萤石云视频"

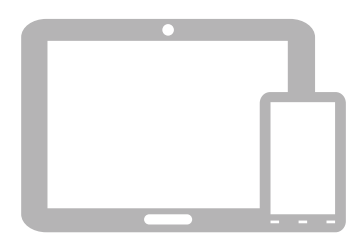

### 如果您使用的是手机 /Pad 扫描下面的二维码,下载并安装客户端。

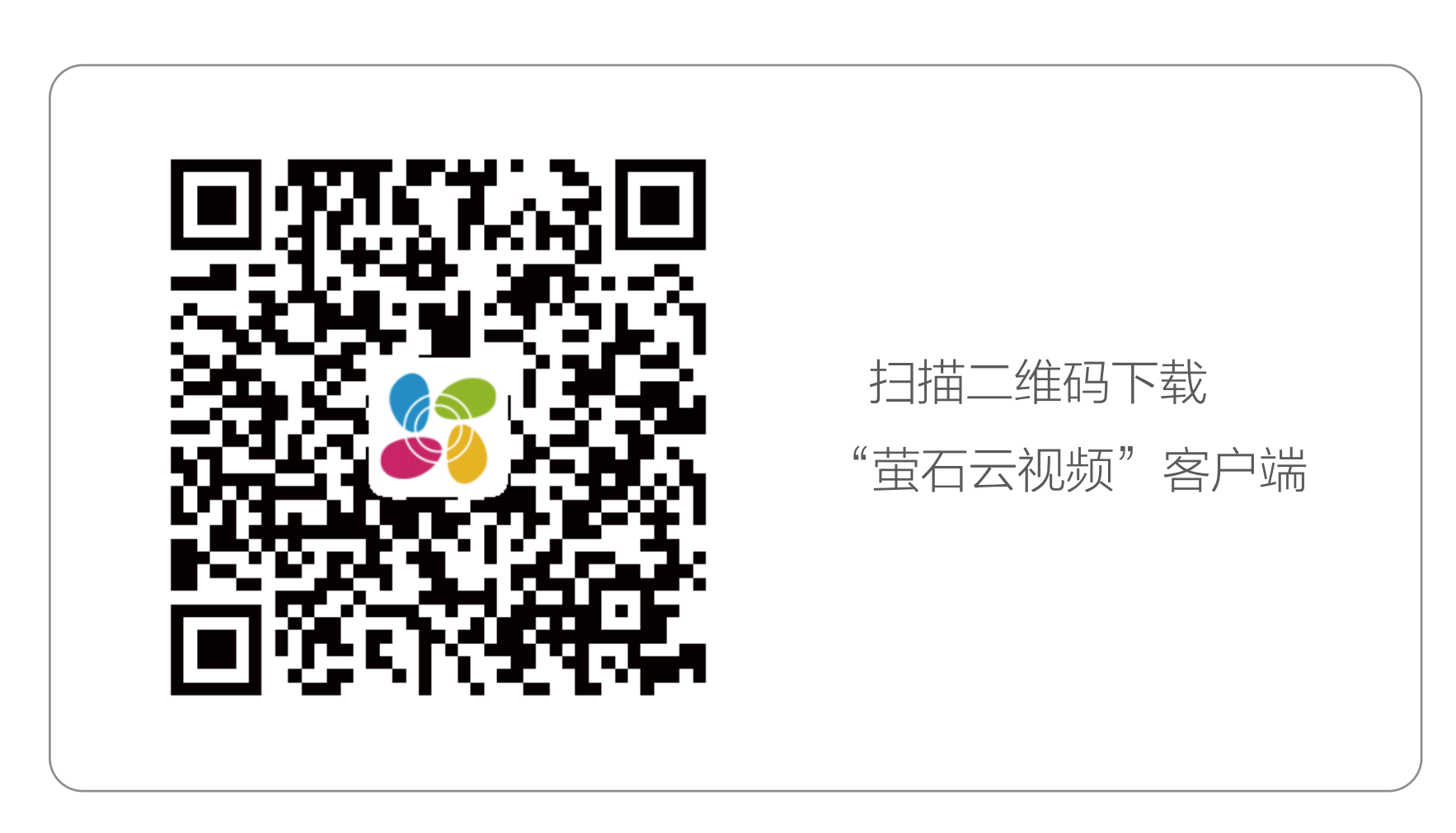

若您手机中已有"萤石云视频",可跳过此步骤。(请检查您的"萤 石云视频"是否为最新版本,如非最新版本请及时升级。)

# <span id="page-13-0"></span>添加至"萤石云视频"

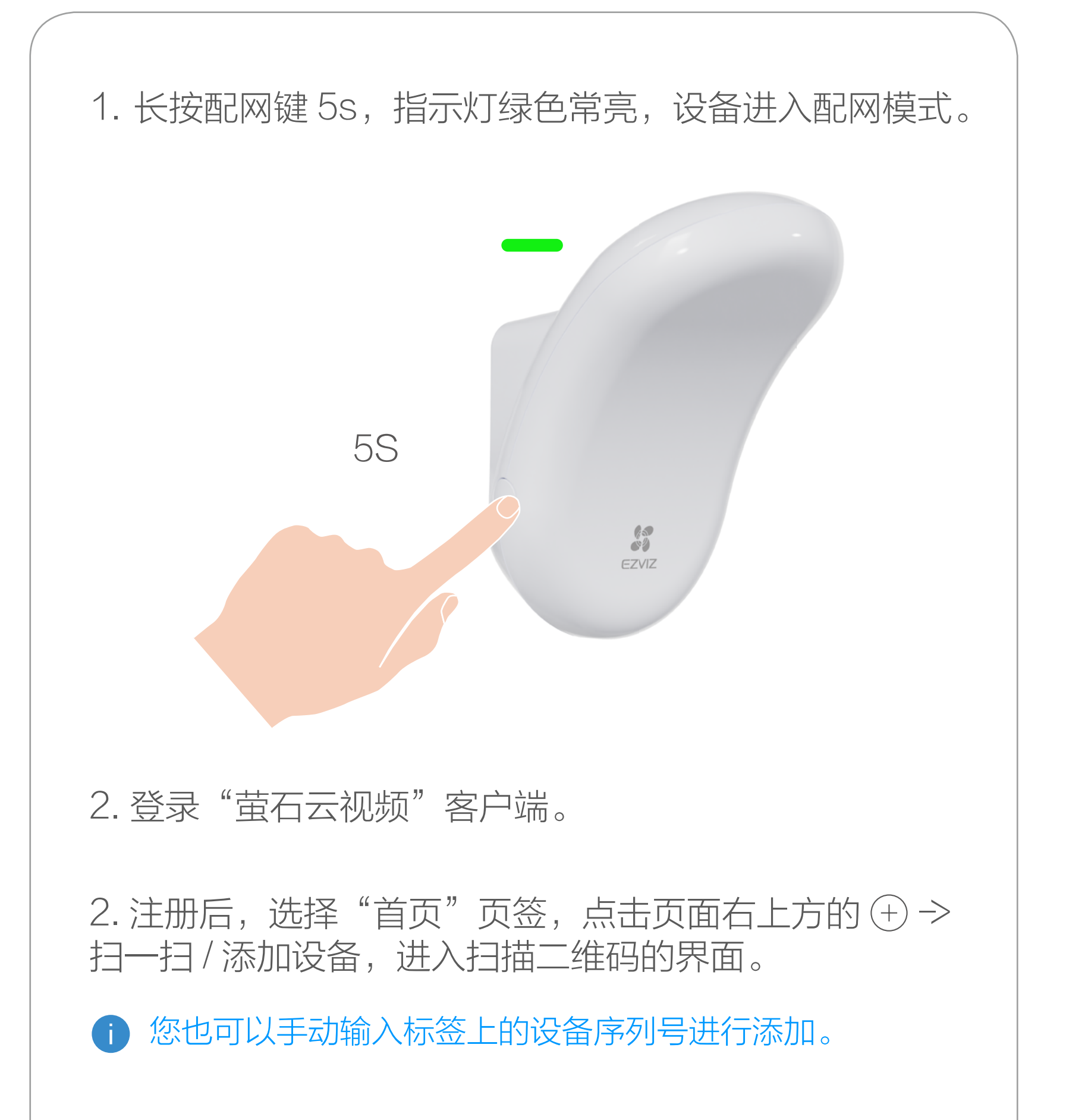

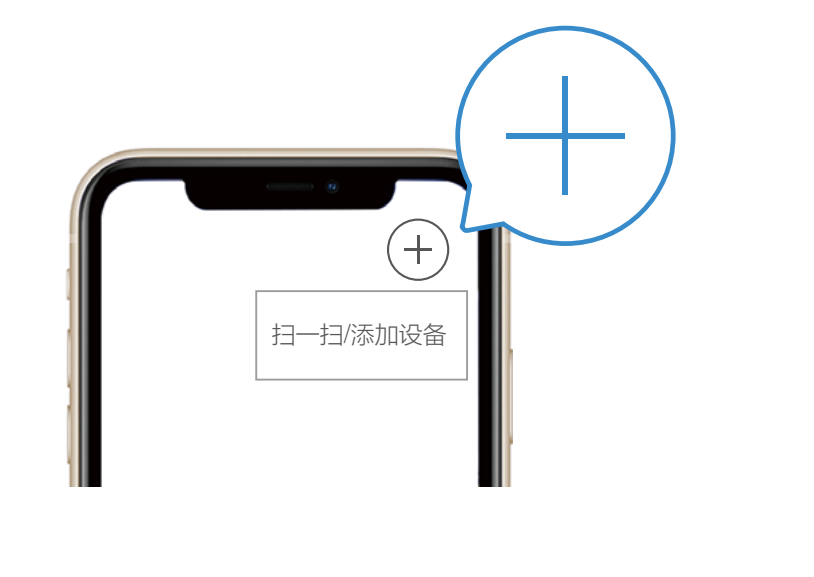

3. 扫描设备底部或用户指南封面的二维码进行设备的添 加。

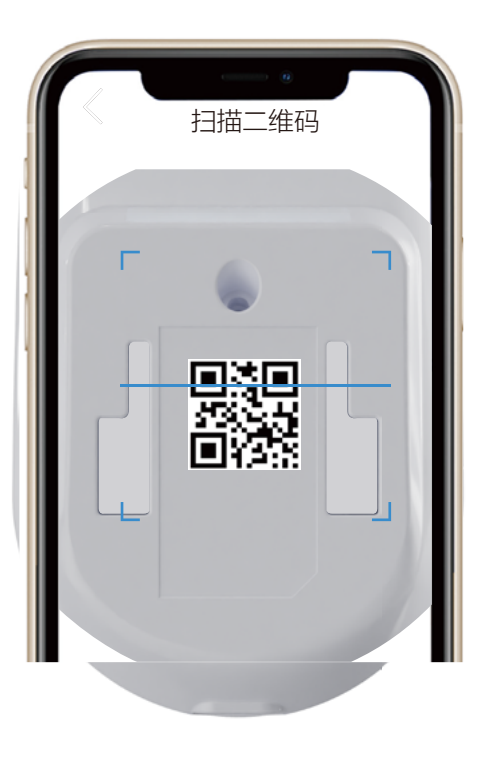

4. 根据客户端的界面提示完成设备的网络配置和添加。

# <span id="page-15-0"></span>"萤石云视频"操作

设备详情页

设备添加到"萤石云视频"客户端后,您可在设备详情页查看设 备的运行状态并进行相关操作。

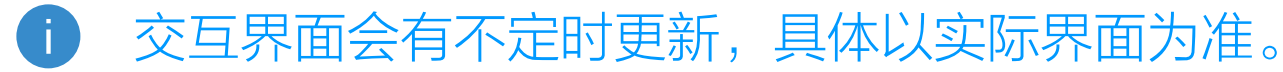

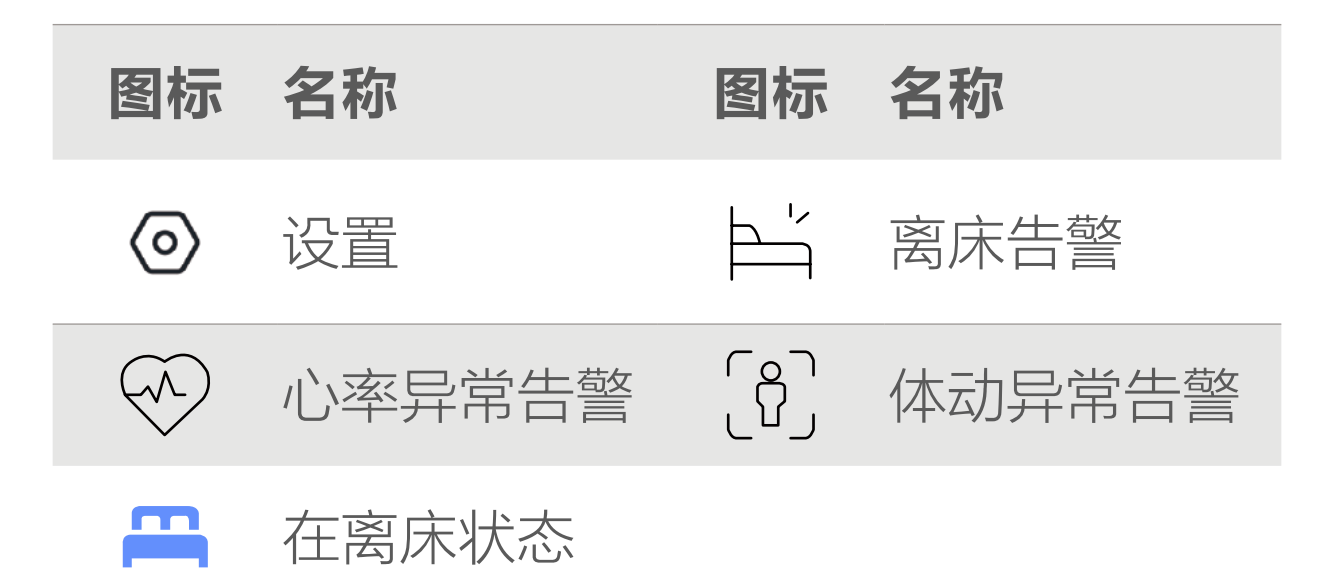

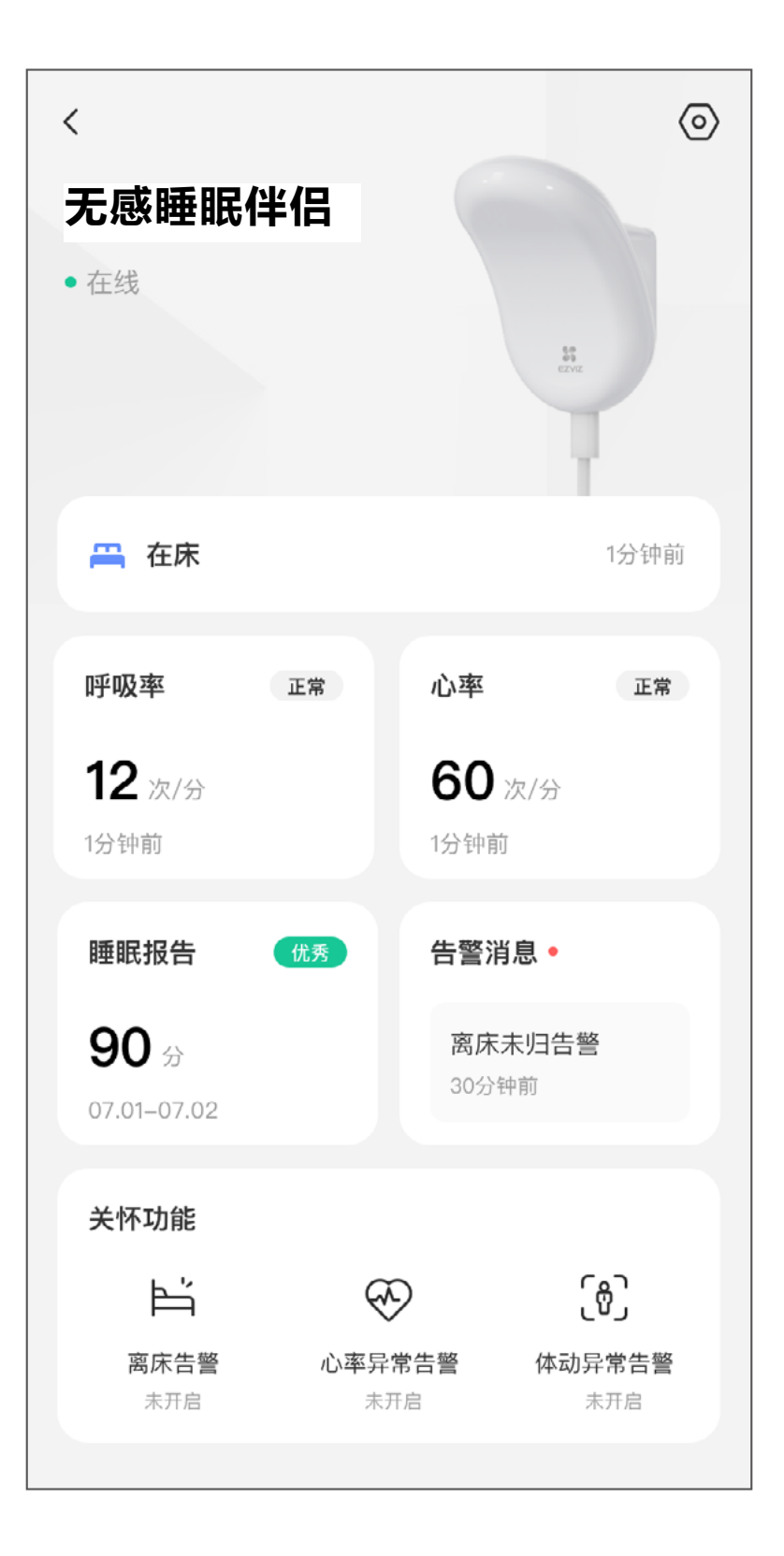

#### 呼吸率

展示最近一次呼吸率监测结果,点击可查看具体时间的呼吸率 / 心率数据

#### 心率

展示最近一次心率监测结果,点击可查看具体时间的呼吸率 / 心 率数据

#### 睡眠报告

查看睡眠指数及睡眠报告数据详情

#### 告警消息

查看所有触发的告警消息

#### 睡眠报告

查看睡眠指数及睡眠报告数据详情

#### 在离床状态

查看用户在离床状态

- · 心率和呼吸率数据进行每分钟周期性上报,无法做到实时查看更 细时间精度细的数据。
	- · 心率、呼吸率数据由于和手环等产品检测原理不同,数据可能会 存在一定的差异性。

<span id="page-17-0"></span>设置

## 在设备详情页界面点击 2 按钮,进入设备设置页,可进行设置 提醒、删除设备等操作。

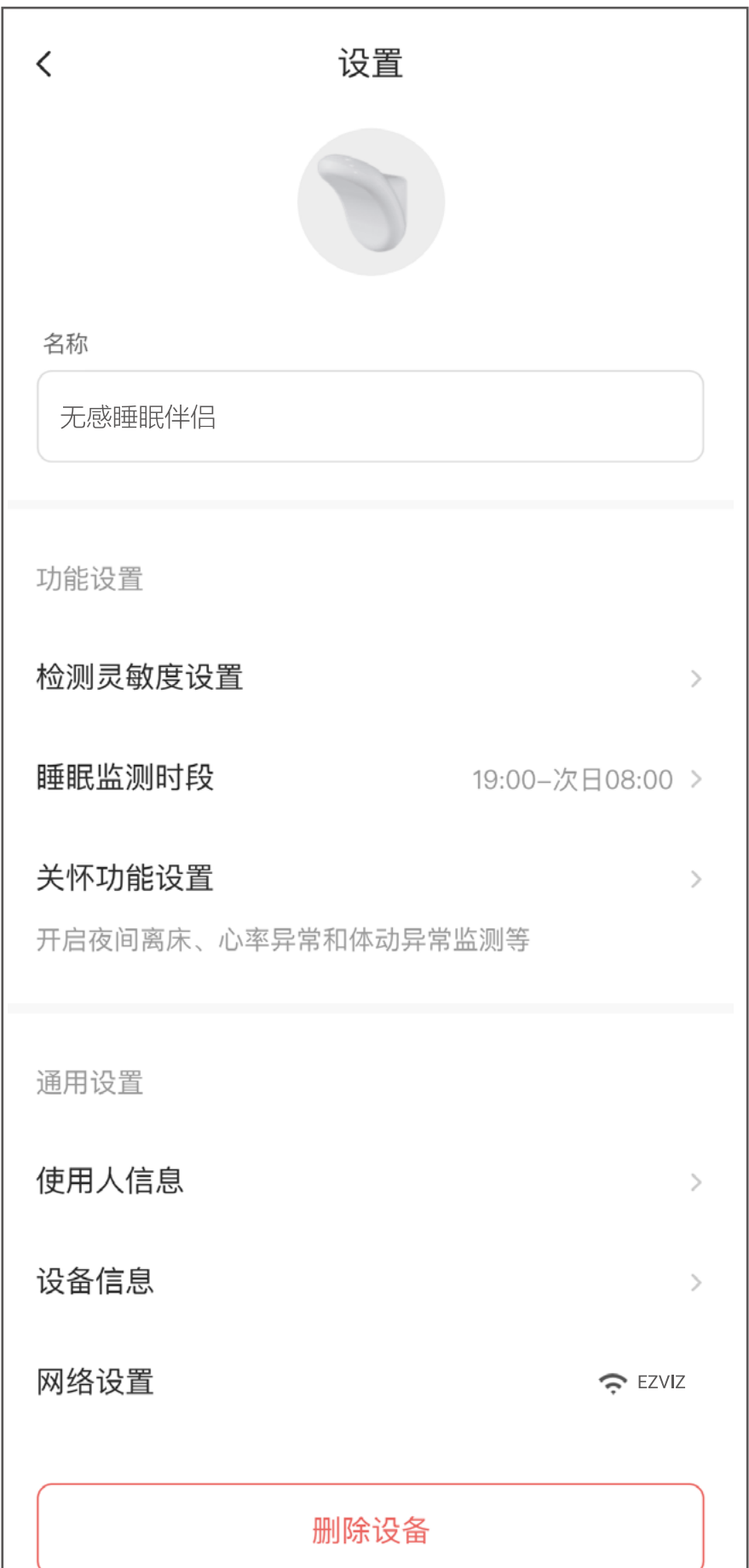

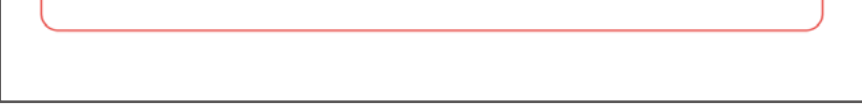

#### 交互界面会有不定时更新,具体以实际界面为准。

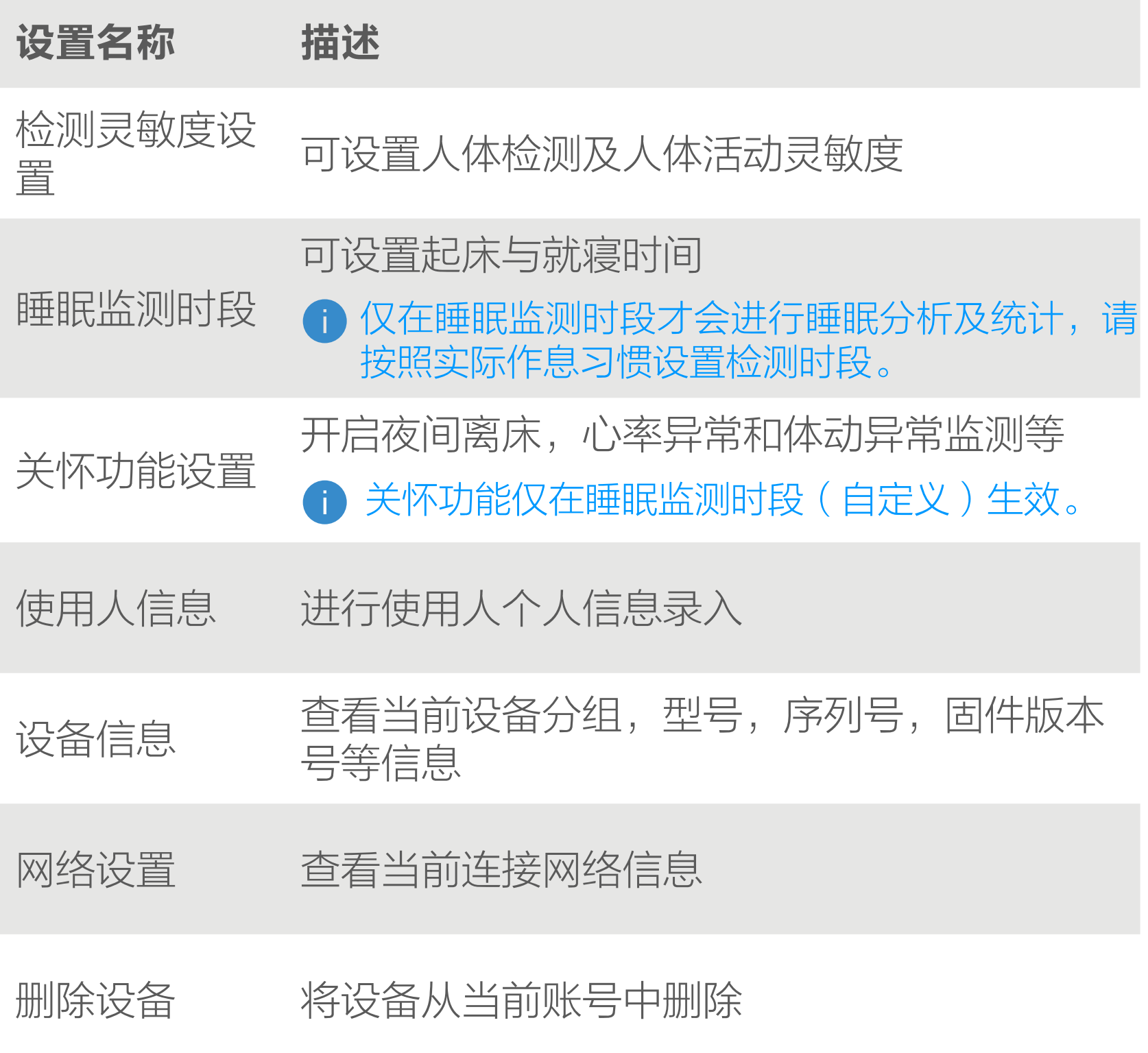

<span id="page-19-0"></span>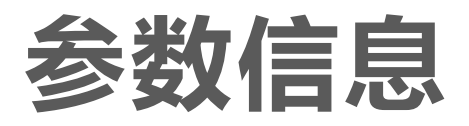

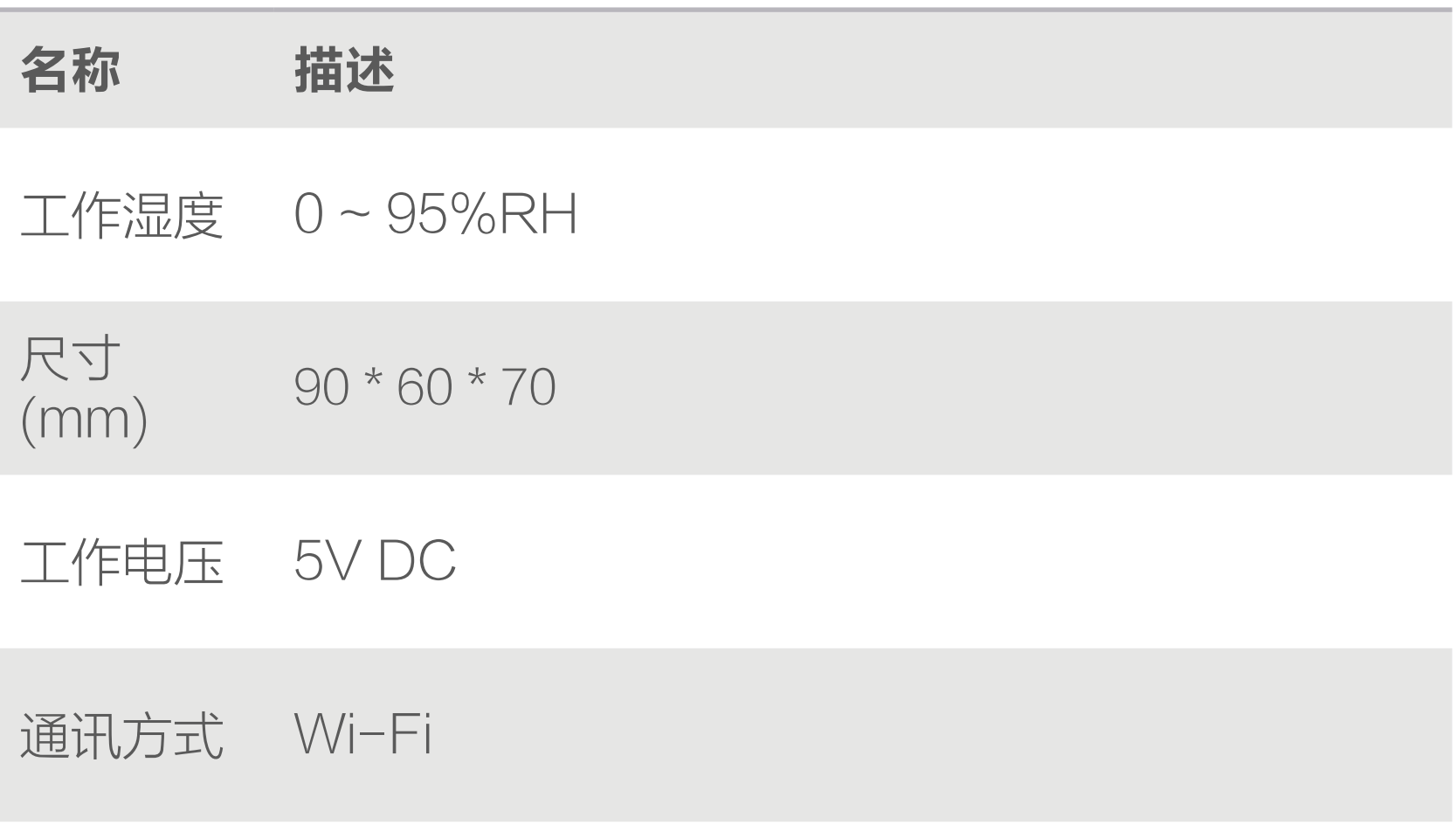

<span id="page-20-0"></span>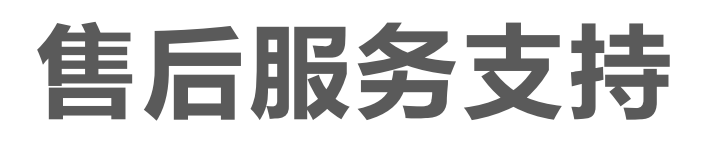

如果您在使用过程中遇到任何问题,您可以拨打服务热线或者联 系在线客服。 您可以登录萤石官网查询售后服务站点。 服务热线: 400-878-7878 萤石官网:www.ezviz.com 登录萤石官网 www.ezviz.com, 选择"服务与下载 > 常见问题" 查看更多问题,还可以添加萤石官方公众号,咨询在线客服。

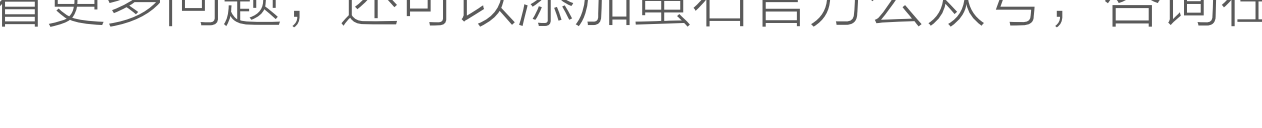

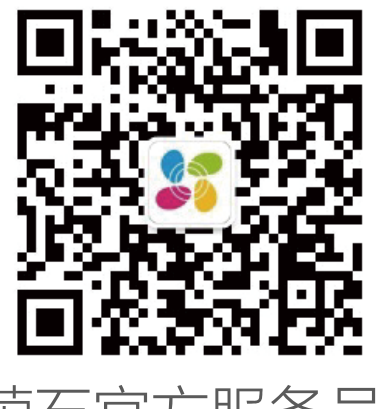

本产品为互联网设备,升级到官方最新软件版本,可使您获得更 好的用户体验。 型号核准代码 CMIIT ID 的显示方式为设备标签。 本手册适用的设备型号: CS-EP-SDNL1。

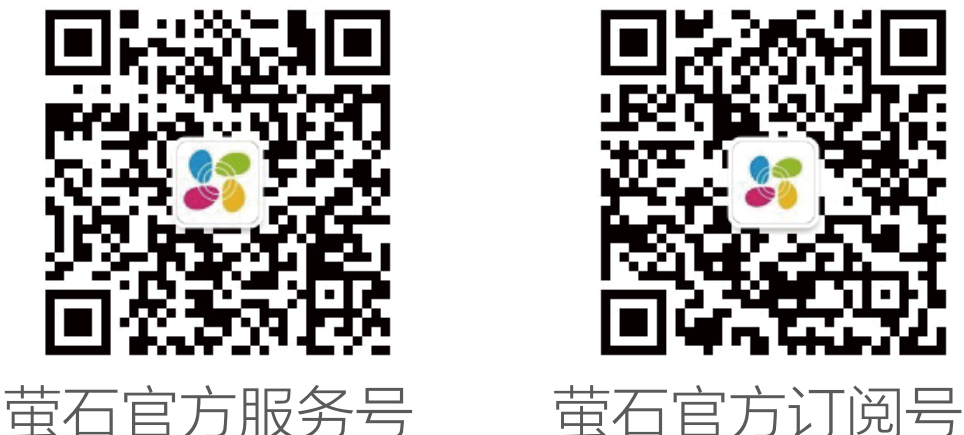

## 上门安装服务

萤石可提供有偿上门安装服务 请拨打服务热线 400- 878- 7878 查询提供安装服务的城市和收 费,或者扫描下面的二维码,预约上门安装。 如果您购买的商品包安装服务,无需预约或者拨打服务热线,工 作人员会主动联系您。

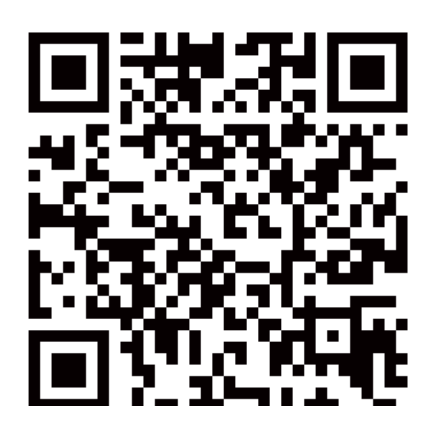

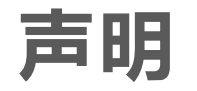

<span id="page-21-0"></span>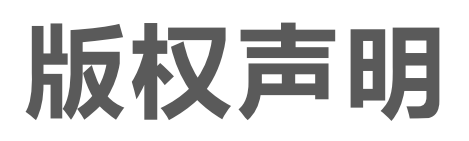

本手册的任何部分,包括文字、图片、图形等均归属于杭州萤石 软件有限公司或其关联公司(以下简称"萤石")。未经书面许可, 任何单位或个人不得以任何方式摘录、复制、翻译、修改本手册 的全部或部分。除非另有约定,萤石不对本手册提供任何明示或 默示的声明或保证。

## 关于本产品

本手册描述的产品仅供中国大陆地区销售和使用。本产品只能在 购买地所在国家或地区享受售后服务及维保方案。

- · 董石、EZVIZ、 \$为萤石的注册商标。
- · 本手册涉及的其他商标由其所有人各自拥有。

· 在法律允许的最大范围内,本手册以及所描述的产品(包含 其硬件、软件、固件等)均"按照现状"提供,可能存在瑕

## 关于本手册

本手册仅作为相关产品的指导说明,可能与实际产品存在差异, 请以实物为准。因产品版本升级或其他需要,萤石可能对本手册 进行更新,如您需要最新版手册,建议您定期更新查阅下载地址 上的手册内容。

萤石建议您在专业人员的指导下使用本手册。

## 商标声明

## 责任声明

- 您知悉互联网的开放性特点,您将产品接入互联网可能存在 网络攻击、黑客攻击、病毒感染等风险,萤石不对因此造成 的产品工作异常、信息泄露等问题承担责任,但萤石将及时 为您提供产品相关技术支持。
- 使用本产品时,请您严格遵循适用的法律法规,避免侵犯第 三方权利,包括但不限于公开权、知识产权、数据权利或其 他隐私权。您亦不得将本产品用于大规模杀伤性武器、生化 武器、核爆炸或任何不安全的核能利用或侵犯人权的用途。

疵或错误。萤石不提供任何形式的明示或默示保证,包括但 不限于适销性、质量满意度、适合特定目的等保证;亦不对 使用本手册或使用萤石产品导致的任何特殊、附带、偶然或 间接的损害进行赔偿,包括但不限于商业利润损失、系统故障、 数据或文档丢失产生的损失。

· 如本手册内容与适用的法律相冲突,则以法律规定为准。

### "萤石云"声明

本产品部分功能(包括但不限于消息推送、远程管理、分享等功能) 的实现将依赖于互联网、电信增值服务;您若希望实现以上功能, 需在萤石云平台(www.ezviz.com)完成用户注册,遵守《萤 石服务协议》、《萤石隐私政策》等,并接入萤石设备,以实现 对萤石设备的管理。